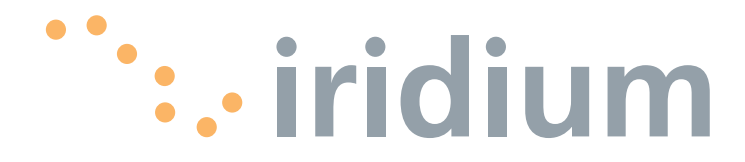

## **OpenPort Terminal**

**User's Manual Supplement**

**web: www.iridium.com email: Info@iridium.com toll free: +1.866.947.4348 phone: +1.480.752.5155**

## **IContents**

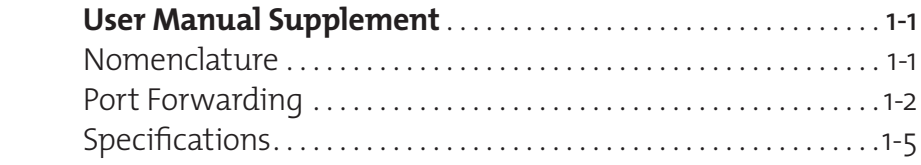

## **User Manual Supplement**

**Thank you** for purchasing the state of the art Iridium OpenPort Terminal. Iridium is the only provider of truly global satellite voice and data communications solutions with complete coverage of the entire earth including oceans, airways and even polar regions. The Iridium OpenPort Terminal delivers reliable, secure, real-time, simultaneous high quality voice and up to 128kbit/s data connection to the Iridium satellite network from any point on the globe.

The information presented in this document is a supplement to the Iridium OpenPort Terminal User Manual. The information provided describes changed nomenclature, Port Forwarding an enhanced feature offered in the latest software release and the specifications of the system. All other information, such as safety, overall use and certifications can be found in the OpenPort Terminal User Manual.

The intent of this supplement is to provide information not yet incorporated into the OpenPort Terminal User Manual. It is temporary in nature and will be obsolete once incorporated into the OpenPort Terminal User Manual.

Note The nomenclature referring to telephone handsets has changed from "Captains", "Normal" and "Crew" to "Standard" and "Crew". Please replace the words "Captain" and "Normal" with "Standard" throughout the manual. A "Standard" line can be provisioned to have any or all of the features previously offered on the "Captains" or "Normal" lines so all the functionality remains unchanged. This change will also be reflected in the "Status" page displays.

## Port Forwarding

Port forwarding is taking a port on the outside of the OpenPort, such as port 80 (typically used for web servers) and passing it to another machine on the internal network, on the same port (80).

Port redirection is taking a port on the outside, i.e. 80, and passing it to another machine on the internal network, but on a different port, i.e. 8080.

Before beginning the user will need to know what port they wish to forward from outside the Iridium OpenPort, to the inner network, and whether or not they need to 'redirect' the port as well.

They will also need to know if the data will be TCP or UDP.

**1.** Click 'Add Rule'. An administration page will open (Fig. 2)

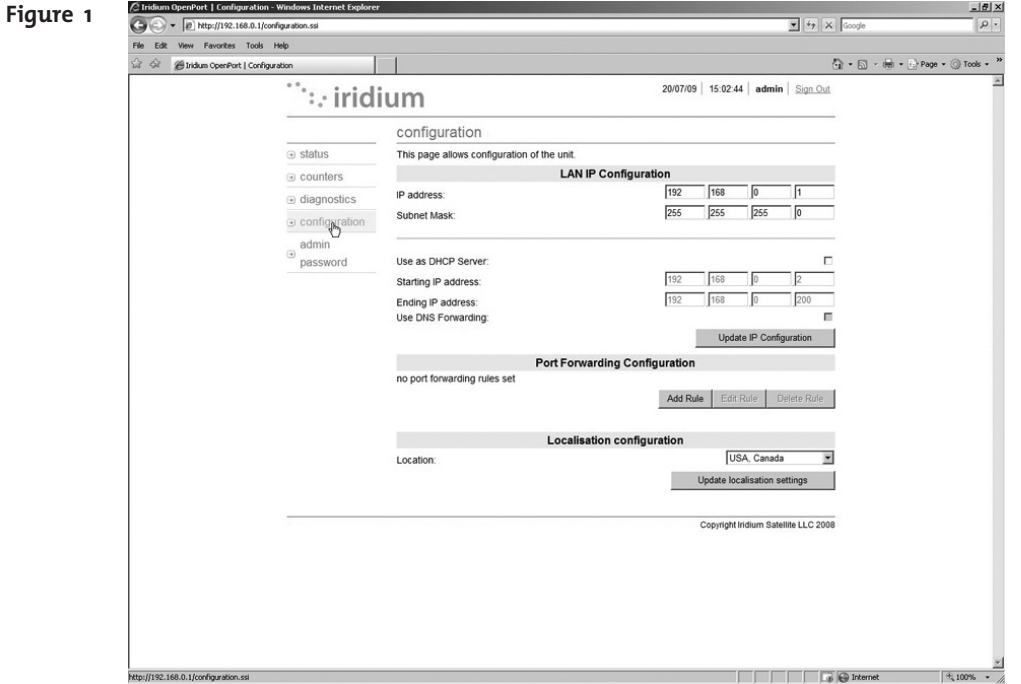

Microsoft product screenshot(s) reprinted with permission from Microsoft Corporation.

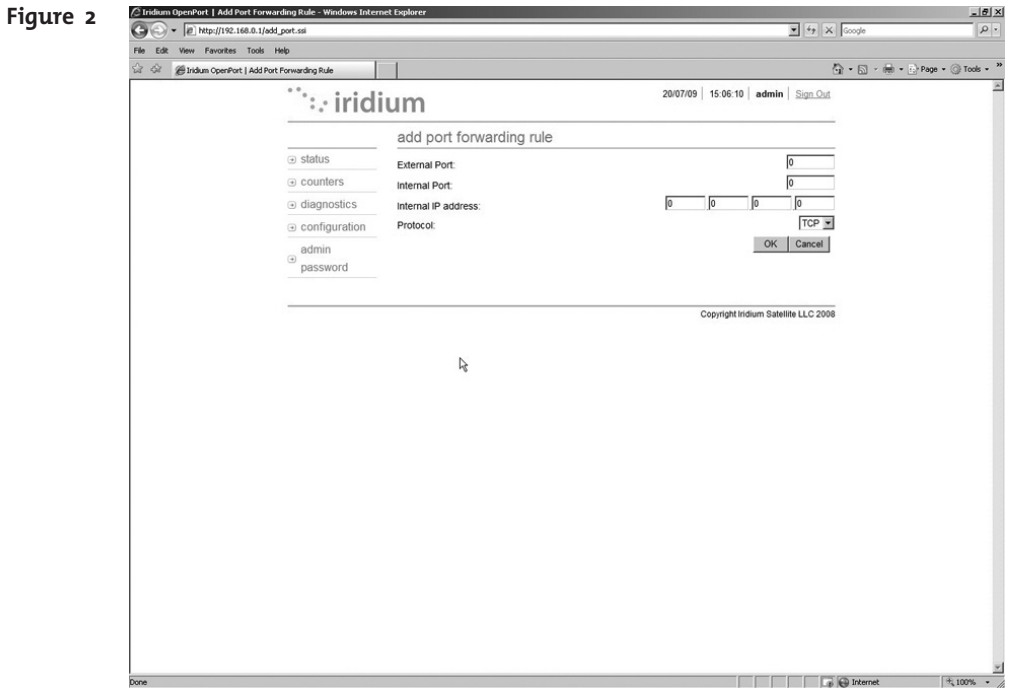

- **2.** Enter / Select the following:
	- The external port number to forward to the inside.
	- The internal port number which will be receiving the data. Note: If you are redirecting as well, this number will be different than the external port number.
	- The IP address of the computer which is receiving the data. Note: This will need to be on the same subnet as the OpenPort ISU.
	- The protocol for the data: TCP or UDP.

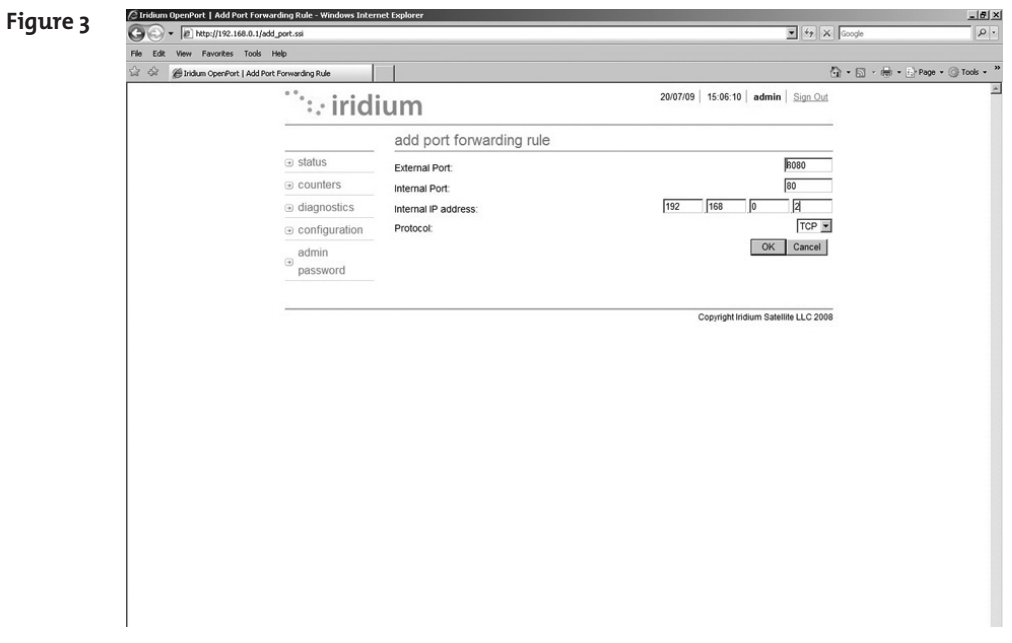

Microsoft product screenshot(s) reprinted with permission from Microsoft Corporation.

**3.** Click OK. The updated configuration page with the newly added rule is displayed.

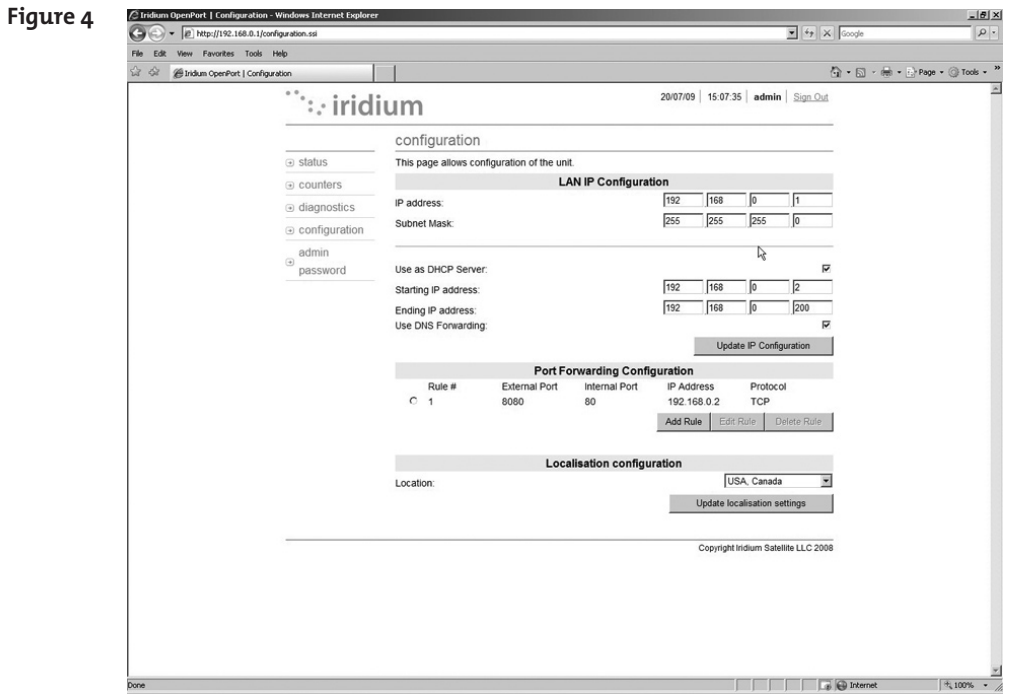

**4.** Add additional rules as needed.

**Note:** Rules can be turned on/off without having to be deleted.

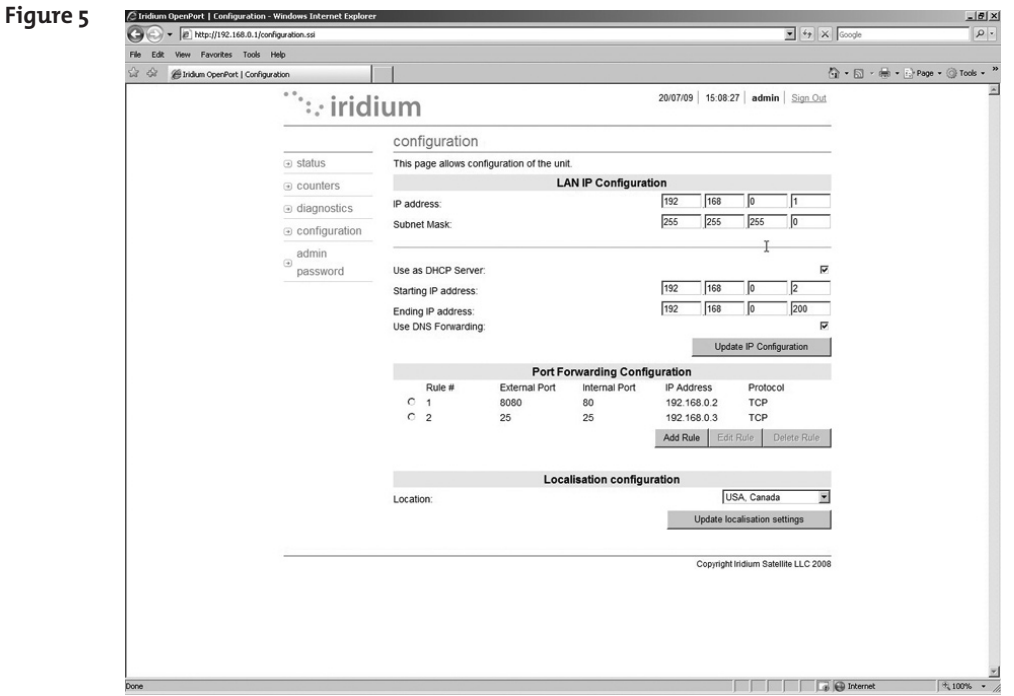

Microsoft product screenshot(s) reprinted with permission from Microsoft Corporation.

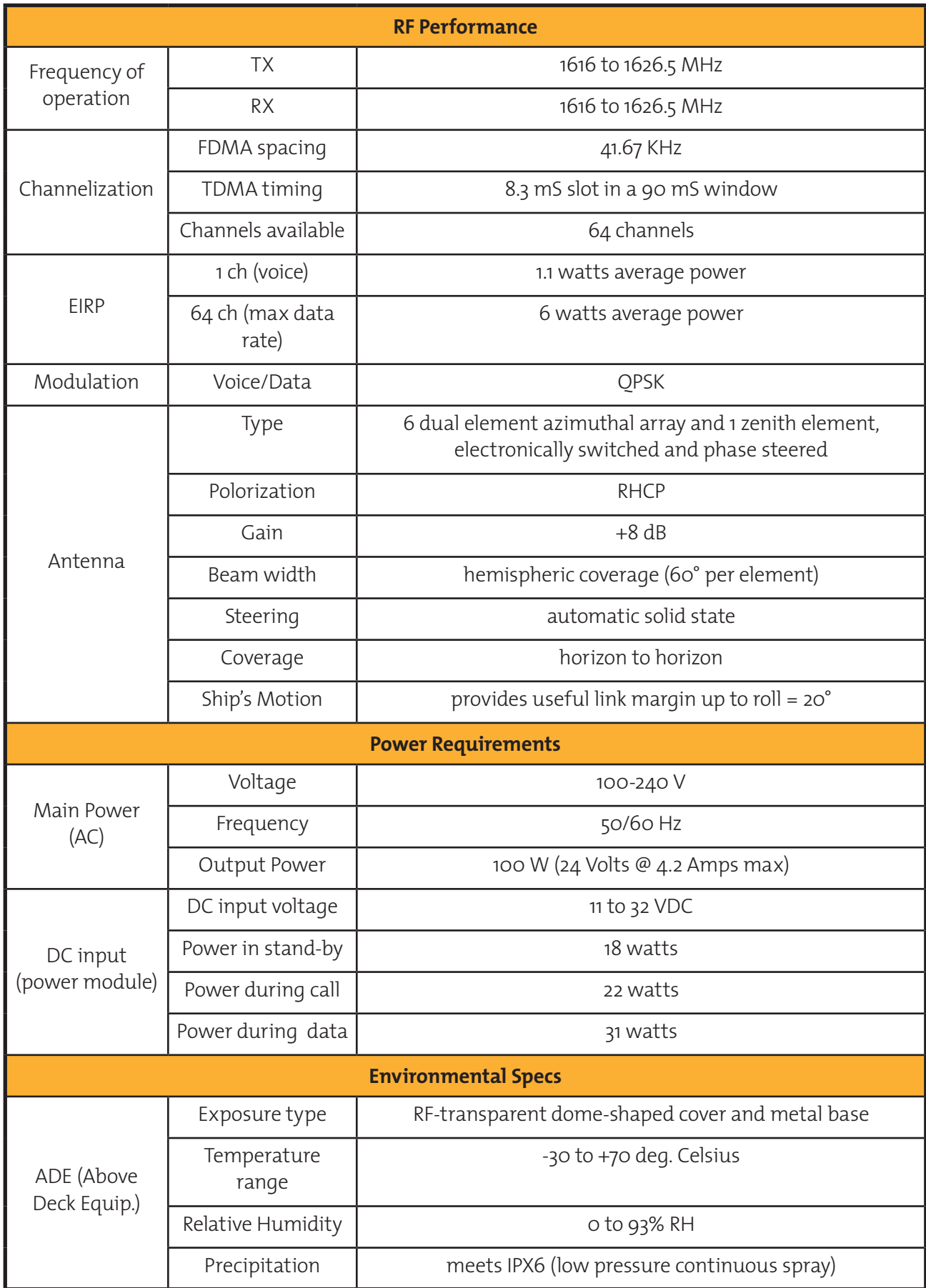

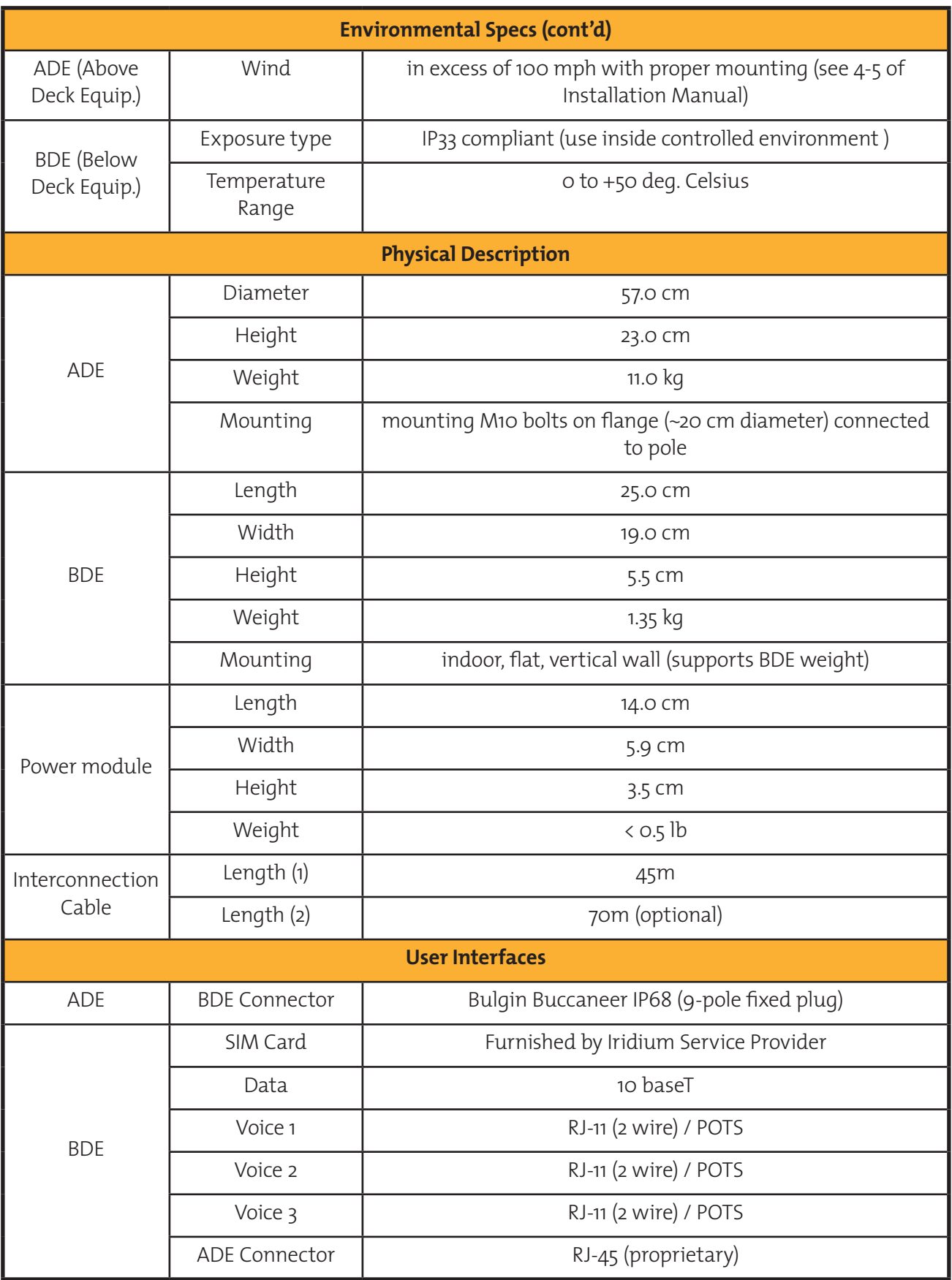